# Patrick Bruns

## **Analyse und Vergleich von Lernsoftware zur Neuroanatomie**  am Beispiel der Programme "BrainVoyager Brain Tutor" und **"Voxel-Man 3D-Navigator Brain and Skull"**

# **Zusammenfassung**

Innerhalb meines Lehr- und Forschungsgebiets Biologische Psychologie (Bachelor-Studiengang) bzw. Cognitive Neuroscience (Hauptstudium/Master) bilden Grundkenntnisse der Neuroanatomie eine wichtige Voraussetzung für das Verständnis der Lerninhalte und das spätere eigenständige Erarbeiten von Originalliteratur (z.B. im Rahmen einer Bachelor-/Master-Arbeit). Typischerweise fällt es Studierenden jedoch schwer, Bezeichnungen, Lage und Funktionen der zahlreichen relevanten Hirnregionen zu lernen und auf unterschiedlichen Abbildungen wiederzuerkennen. Diese Arbeit geht der Frage nach, inwieweit Lernprogramme zur Neuroanatomie den "statischen" Abbildungen in Lehrbüchern überlegen sind und die Lehre in diesem Bereich unterstützen können bzw. einen didaktischen Mehrwert bieten. Exemplarisch wurden eine Freeware Lösung (BrainVoyager Brain Tutor; www.brainvoyager.com) und eine kommerzielle Lösung (Voxel-Man 3D-Navigator Brain and Skull; www.voxel-man.de; aktuell ca. 90€) unter lerntheoretischer und medien-/hochschuldidaktischer Perspektive analysiert und verglichen und ein mögliches Einsatzszenario der Software in der eigenen Lehre umrissen. Insgesamt bieten beide Programme einen deutlichen Mehrwert, wobei der Voxel-Man 3D-Navigator didaktisch zwar etwas ausgereifter wirkt, dem BrainVoyager Brain Tutor jedoch in Bezug auf Design und Usability unterlegen ist. Zum eigenständigen Lernen eignen sich aber beide Programme nur bedingt, so dass in jedem Fall eine didaktische Einbettung in die Präsenztermine erforderlich erscheint.

# **1 Fachlicher Hintergrund**

### **1.1 Neuroanatomie im Psychologie-Studium**

Die Biologische Psychologie befasst sich mit der Beziehung zwischen physiologischen Vorgängen des Körpers (v.a. des Gehirns) und Verhalten (Birbaumer & Schmidt, 2006). Innerhalb meines Lehr- und Forschungsgebiets der Biologischen Psychologie bzw. der Kognitiven Neurowissenschaften bilden Grundkenntnisse der Neuroanatomie daher eine wichtige Voraussetzung für das Verständnis der Lerninhalte und bilden die Grundlage für das spätere eigenständige Erarbeiten von Originalliteratur, wie es von Studierenden beispielsweise im Rahmen einer Bachelor- oder Master-Arbeit erwartet wird. Die Untersuchung des Zusammenhangs zwischen Hirnfunktionen und Verhalten spielt jedoch auch in anderen Teilbereichen der wissenschaftlichen Psychologie eine zunehmend größere Rolle, wie beispielsweise die u.a. aus der Sozialpsychologie entstandene, relativ junge Forschungsrichtung "Social Neuroscience" zeigt. Darüber hinaus sind Kenntnisse der Neuroanatomie auch für das Verständnis von psychiatrischen und neurologischen Erkrankungen unerlässlich und spielen damit auch in den klinischen Anwendungsfächern Psychotherapie und vor allem Neuropsychologie eine wichtige Rolle.

Trotz dieser großen Relevanz neuroanatomischer Kenntnisse in weiten Teilen der wissenschaftlichen Psychologie wird Neuroanatomie bislang an deutschen Hochschulen üblicherweise nicht als eigenständiges Modul bzw. Prüfungsfach innerhalb des Psychologie-Studiums gelehrt, sondern im Rahmen des Bachelor-Studiengangs bzw. Grundstudiums innerhalb des Moduls Biologische Psychologie (an manchen Universitäten auch Physiologie) abgehandelt. In diesem Modul wird ein grundlegender Überblick über das gesamte Spektrum der Biologischen Psychologie gegeben, der neben Grundlagen wie Zellphysiologie und eben Neuroanatomie auch bereits darauf aufbauende Themen wie Sinnesphysiologie beinhaltet. Daher stehen für die explizite Vermittlung neuroanatomischer Kenntnisse meist nur wenige Sitzungen zur Verfügung. Innerhalb des Modulkonzepts unserer Arbeitseinheit wird die Thematik momentan innerhalb von 1-2 Vorlesungen+Begleitseminar-Sitzungen abgehandelt. Diese Situation spiegelt sich auch in gängigen Lehrbüchern der Biologischen Psychologie wieder, wo das Thema Neuroanatomie häufig nur ein Kapitel umfasst (vgl. z.B. Birbaumer & Schmidt, 2006). Obwohl oder gerade weil neuroanatomische Kenntnisse in vielen Teilbereichen der Psychologie natürlich auch beiläufig vermittelt werden (z.B. wenn es um die Bedeutung einer Hirnregion für eine bestimmte psychische Funktion geht), ist es sicherlich nicht verwunderlich, dass es vielen Psychologie-Studierenden schwer fällt, Bezeichnungen, Lage und Funktionen der zahlreichen relevanten Hirnregionen zu lernen, auf unterschiedlichen Abbildungen wiederzuerkennen, und darüber hinaus funktionelle Zusammenhänge zwischen verschiedenen Hirnregionen zu verstehen.

Momentan gewinnt eLearning in der Hochschullehre immer größere Bedeutung (vgl. z.B. Euler & Seufert, 2004; Schulmeister, 2001). Vor diesem Hintergrund möchte diese Arbeit der Frage nachgehen, inwieweit Lernprogramme zur Neuroanatomie den "statischen" Abbildungen in Lehrbüchern überlegen sind und die Lehre in diesem Bereich unterstützen und verbessern können bzw. einen didaktischen Mehrwert bieten. Exemplarisch sollen eine Freeware Lösung (BrainVoyager Brain Tutor) und eine kommerzielle Lösung (Voxel-Man 3D-Navigator Brain and Skull, aktuell ca. 90€) unter lerntheoretischer und medien-/hochschuldidaktischer Perspektive analysiert und verglichen werden und ein mögliches Einsatzszenario der Software in der eigenen Lehre umrissen werden.

### **1.2 Anforderungen an eine geeignete Lernsoftware**

Wie bereits geschildert, erlaubt der Lehrplan im Modul Biologische Psychologie keine ausführliche eigenständige Behandlung der Neuroanatomie innerhalb der Präsenztermine. Auf der anderen Seite ist in der Psychologie vor allem die funktionelle Bedeutung einzelner Hirnregionen relevant, was vielleicht zur gängigen Praxis beigetragen hat, neuroanatomische Kenntnisse eher beiläufig bei der Behandlung einzelner Themen (wie z.B. visuelles System) zu vermitteln. Eine geeignete Lernsoftware sollte den Studierenden daher ermöglichen, eigenständig (evtl. gestützt durch Leitfragen) auftauchende Begriffe (d.h. Bezeichnungen von Hirnregionen) in einem 3D-Modell des Gehirns nachzuschlagen. Wünschenswert wären dabei kurze Hintergrundtexte zur Hirnregion und Querverweise zu synonymen Bezeichnungen, da die verwendete Nomenklatur hier je nach Autor stark voneinander abweicht: Teilweise werden Hirnregionen nach ihrer Lage benannt (dann häufig aber nicht durchgehend mit lateinischer Nomenklatur), häufig aber auch nach ihrer Funktion (wobei sich deutsche und englische Nomenklatur wiederum teilweise unterscheiden). Beispielsweise meint Gyrus Postcentralis (anatomische Bezeichnung) und Somatosensorischer Kortex (funktionelle Bezeichnung) die gleiche Hirnregion.

Zweitens wäre wünschenswert, wenn die Software auch einen explorativen Zugang ermöglicht, beispielsweise alle primär an der auditiven Verarbeitung beteiligten Hirnregionen anzeigen oder direkte Verbindungen der markierten Hirnregion zu anderen Hirnregionen darstellen.

Drittens sollte das 3D-Modell manipulierbar sein, d.h. vom Nutzer bewegt und rotiert werden können sowie einzelne Regionen (z.B. das Großhirn) ausgeblendet werden können um tiefere Hirnstrukturen besser sichtbar zu machen. Dies könnte auch ein entscheidender didaktischer Vorteil gegenüber "statischen" Lehrbuchabbildungen sein, die das Gehirn immer nur aus einer Perspektive zeigen können, was das Wiedererkennen von Hirnstrukturen auf verschiedenen Abbildungen erschwert.

Damit zusammenhängend sollte die Software viertens neben einem 3D-Modell des Gehirns auch Magnetresonanztomograhie-(MRT-)Bilder beinhalten. Mittels MRT lässt sich der Blutfluß (und somit erhöhter Sauerstoffbedarf infolge erhöhter Aktivität) im Gehirn graphisch darstellen. MRT stellt damit eine der aktuell bedeutendsten neurowissenschaftlichen Forschungsmethoden dar und die richtige Interpretation von MRT-Bildern gewinnt auch im Psychologie-Studium immer mehr Bedeutung. Im Gegensatz zu farbigen schematischen Abbildungen des Gehirns (die meist eine 3-dimensionale Perspektive haben) sind MRT-Bilder jedoch 2-dimensionale Schnitte durchs Gehirn, die ähnlich wie Röntgenbilder aussehen und sind damit schwer zueinander in Beziehung zu setzen. Idealerweise sollten 3D-Modell und MRT-Bild simultan manipuliert werden können, um ein Verständnis dafür zu ermöglichen, wo im Gehirn man sich auf einem bestimmten "MRT-Schnitt" befindet.

Schließlich sollte die Software fünftens auch über eine (Selbst-)Testfunktion verfügen, mit der die Studierenden ihr erlangtes Wissen überprüfen können bzw. Defizite erkennen und verbessern können. Optimalerweise wäre die Software damit in der Lage, die Studierenden während des Moduls und darüber hinaus im Studium zu begleiten und gestützt durch den Einbezug der Software in die Lehrveranstaltung ein besseres Verständnis der Neuroanatomie zu ermöglichen.

## **2 Beschreibung der Lernprogramme**

#### **2.1 BrainVoyager Brain Tutor**

BrainVoyager ist eine von Rainer Goebel, Professor für Kognitive Neurowissenschaften an der Universität Maastricht, entwickelte und in den Neurowissenschaften weit verbreitete kommerzielle Software zur Auswertung von MRT-Daten. Die dahinter stehende Firma Brain Innovation bietet auf ihrer Homepage (www.brainvoyager.com) mit dem BrainVoyager Brain Tutor jedoch auch ein kostenloses Lernprogramm zur Neuroanatomie zum Download an. Die im Brain Tutor verwendeten 3D-Modelle des Gehirns basieren dabei laut Aussage des Herstellers auf realen MRT-Daten und wurden mit dem Programm BrainVoyager erstellt. Aktuell liegt die Software in der Version 2.0 vor und lässt sich sowohl unter Windows als auch unter MacOS installieren.

Der Aufbau des Programms (s. Abb. 1) besteht aus einem Hauptbereich, der das graphische Modell des Gehirns enthält, ergänzenden Informationen und Hilfestellungen in Textform am rechten Bildschirmrand, und einer Liste der auswählbaren Hirnregionen am linken Bildschirmrand. Am oberen Bildschirmrand befindet sich eine Menüleiste, über die sich verschiedene Pull-down-Menüs öffnen lassen, wie auch bei anderer Anwendungssoftware üblich.

Alle relevanten Funktionen sind aber auch über Icons unterhalb der Menüleiste direkt erreichbar.

Das im Hauptbereich zu sehende 3D-Modell des Gehirns besteht im Wesentlichen aus zwei unabhängig voneinander manipulierbaren Teilen, einem Modell des Großhirns (oberer Teil) und einem Kopfmodell (unterer Teil), das einen Blick auf eine MRT-Aufnahme in der durch das Modell angedeuteten Schnittebene ermöglicht. Neben diesem "Surface View" steht auch ein "Volume View" zur Verfü-

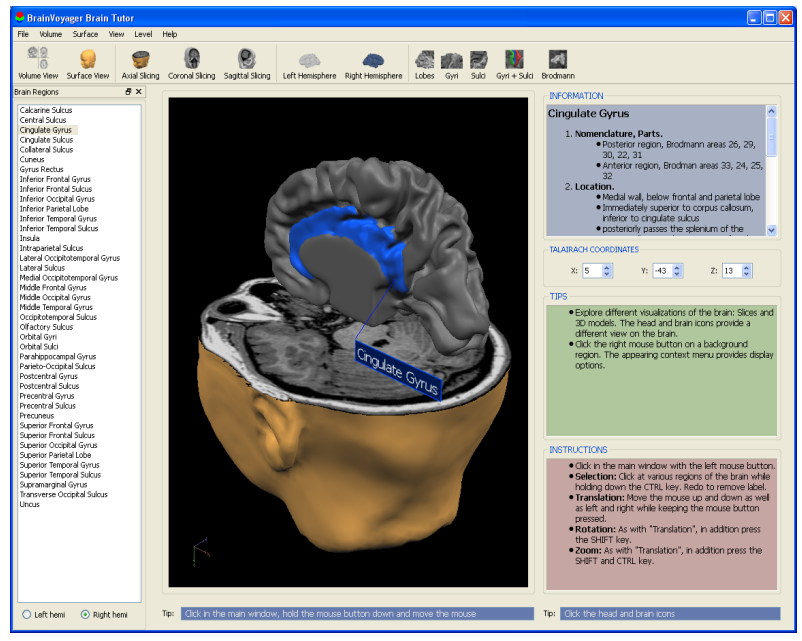

Abbildung 1: Screenshot der Software "Brainvoyager Brain Tutor"

gung, bei dem nur das MRT-Bild in der 2-dimensionalen Aufsicht zu sehen ist (ohne das Kopfmodell), wie bei einer realen MRT-Aufnahme. Zudem kann über die entsprechenden Icons am oberen Bildschirmrand auch die Schnittrichtung des Kopfmodells verändert werden. Neben der in Abb.1 zu sehenden horizontalen (axialen) Richtung kann auch eine senkrechte Schnittrichtung (koronar oder sagittal) angezeigt werden, entsprechend der bei MRT-Untersuchungen verwendeten Schnittrichtungen. Sowohl das Kopfmodell als auch das Modell des Großhirns können einzeln ausgeblendet werden, so dass nur mit einem der beiden Modelle gearbeitet werden kann. Durch Anklicken einer Hirnregion im Modell oder des entsprechenden Namens in der Liste am linken Bildschirmrand wird diese farbig markiert, wobei sich das Label (in Abb. 1 "Cingulate Gyrus") auch ausblenden lässt. Zum Auswählen einer Hirnregion aus der Liste stehen jedoch nur die aus dem Lateinischen stammenden anatomischen Bezeichnungen in englischer Nomenklatur zur Verfügung (die Software ist ebenfalls nur in englischer Sprache verfügbar). Das Informationsfeld rechts oben (s. Abb. 1) zeigt zur ausgewählten Region auch abweichende Bezeichnungen (z.B.funktionell) an und enthält zudem eine kurze Beschreibung zu Lage, Funktion und Verbindungen der jeweiligen Hirnregion. Außerdem werden die in MRT-Untersuchungen üblicherweise berichteten 3-dimensionalen Talairach-Koordinaten der Hirnregion angezeigt. Detaillierte Informationen sind aber nicht zu allen aufgelisteten Regionen verfügbar und insgesamt beschränkt sich das Programm auf die Bereiche des Großhirns, tiefer gelegene Hirnstrukturen wie das Kleinhirn oder Mittelhirn können nicht dargestellt werden.

Durch Bewegen der Maus bei gleichzeitigem Drücken der Maustaste, Shift, Strg und/oder Alt (je nach Funktion) können die beiden Hirnmodelle vom Nutzer in unterschiedlicher Weise manipuliert werden. Beide Modelle können bewegt, rotiert und vergrößert werden. Zudem lässt sich beim Kopfmodell die Höhe der Schnittebene verschieben sowie beim Modell des Großhirns auf eine "inflated" Ansicht umgeschaltet werden, bei der tiefer in den Tälern der Hirnwindungen gelegene Bereiche besser sichtbar gemacht werden. Über den Menüpunkt "Help" kann eine kurze aber ausführliche Dokumentation der Programmfunktionen aufgerufen werden, zudem zeigen die Textfelder "Instructions" und "Tips" die wichtigsten Funktionen an und geben Anregungen wie das Modell exploriert werden kann.

#### **2.2 Voxel-Man 3D-Navigator Brain and Skull**

Voxel-Man ist ein bereits Mitte der 1980er Jahre von Prof. Karl Heinz Höhne am Universitätsklinikum Hamburg-Eppendorf gegründetes Projekt, das neben virtuellen 3-dimensionalen anatomischen Atlanten (wie dem hier besprochenen Brain and Skull-Atlas) auch virtuelle Operations-Simulatoren für die Mediziner-Ausbildung entwickelt (www.voxel-man.de). Die Software Voxel-Man 3D-Navigator Brain and Skull wird über den Springer-Verlag vertrieben (aktuell ca. 80-90€) und wurde von der Gesellschaft für Pädagogik und Information 2002 mit der Comenius Medaille ausgezeichnet. Das Programm wird mittlerweile auf einer DVD ausgeliefert und ist nur unter Windows installierbar.

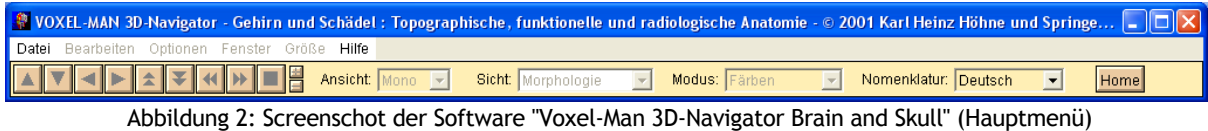

Nach dem Start des Programms öffnet sich zunächst das Inhaltsverzeichnis (s. Abb. 3). Es besteht aus einer Reihe von thematisch geordneten Icons, über die sich per Mausklick sogenannte Szenen öffnen lassen. Wird der Mauszeiger über eines der Icons gezogen, erscheint zudem der Titel der jeweiligen Szene. Durch Auswahl einer Szene öffnet sich ein 3-dimensionales Modell des Gehirns. Je nach ausgewählter Szene handelt es sich dabei um eine simulierte anatomische Präparation

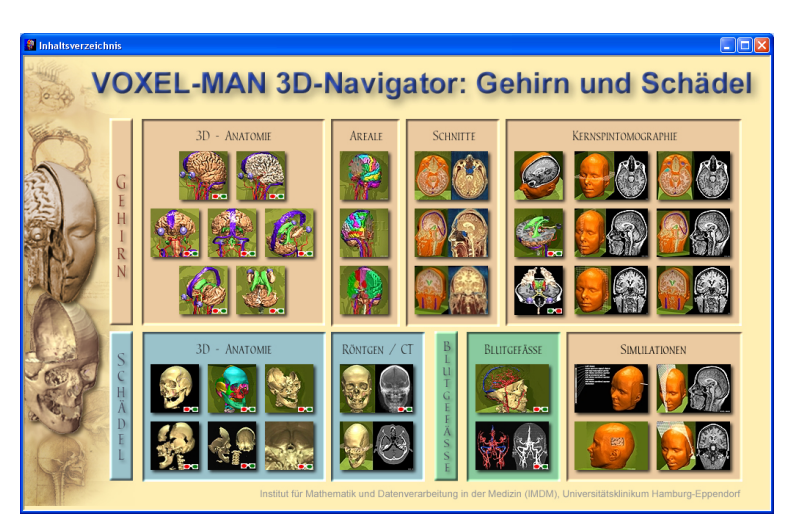

Abbildung 3: Inhaltsverzeichnis

eines bestimmten Hirnbereichs (3D-Anatomie), einem Hirnmodell zur Exploration einzelner Hirn-

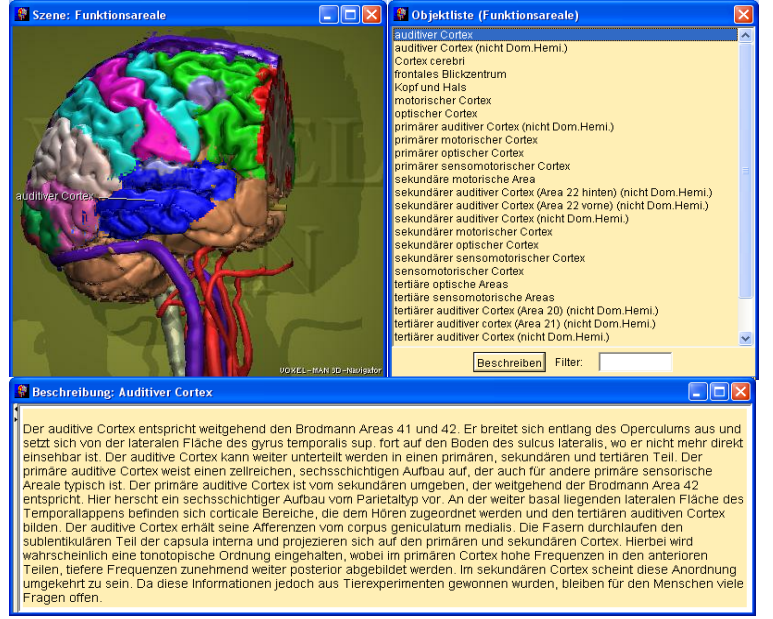

Abbildung 4: Screenshot der Software "Voxel-Man 3D-Navigator" (Szenenfenster, Textfenster und Objektliste)

regionen (Areale) oder Schnittbildern des Gehirns, bei denen sich u.a. Modell und entsprechendes MRT-Bild vergleichen lassen (Kernspintomographie). Neben dem Gehirn können auch die Schädelknochen sowie die Blutgefässe des Kopfes dargestellt werden und über sogenannte Simulationen die Navigation mit medizinischen Geräten im Gehirn (wie etwa bei einer Hirnoperation) oder mittels eines Ultraschalls des Kopfes geübt werden.

Zudem ist in Abb. 2 oben das Hauptmenü-Fenster dargestellt, welches während der Benutzung des Programms permanent geöffnet ist. Es besteht aus einer Menüleiste, über die sich per Pulldown-Menü verschiedene (selten benötigte) Einstellungen vornehmen lassen und eine sogenannte Steuerungsleiste. Über die Kontrollknöpfe im linken Teil der Steuerungsleiste kann innerhalb der Szenen navigiert werden (alternativ zur direkten Navigation mit der Maus). Zudem können über die Auswahlmenüs im rechten Teil der Steuerungsleiste verschiedene Betrachtungsmodi für die jeweilige Szene eingestellt werden. Über den Button "Home" gelangt man zurück ins Inhaltsverzeichnis zur Auswahl einer neuen Szene.

Der Aufbau und die Funktion der einzelnen Szenen sind relativ ähnlich. Exemplarisch ist in Abbildung 4 ein Screenshot der Szene "Funktionsareale" dargestellt. Durch Auswahl einer Szene im Inhaltsverzeichnis wird dieses Fenster geschlossen und die jeweilige Szene öffnet sich in drei neuen Fenstern. Im eigentlichen Szenen-Fenster (oben links in Abb. 4) wird das jeweilige 3D-Modell des Gehirns (bzw. des Schädels oder der Kopf-Arterien) dargestellt. Rechts daneben öffnet sich die sogenannte Objektliste, in der sämtliche im jeweiligen Modell enthaltenen Strukturen bzw. Hirnregionen aufgelistet sind. Darunter öffnet sich das sogenannte Textfenster, das entweder Hinweise zur Navigation in der jeweiligen Szene oder Hintergrundinformationen zu einer ausgewählten Struktur anzeigt. Durch Bewegen des Mauszeigers über das Szenen-Fenster bei gedrückter linker Maustaste kann das jeweilige Modell vom Nutzer manipuliert werden. Mögliche Manipulationen sind dabei je nach Szene Rotation (fast alle Szenen), Verschieben der Schnittebene (Szenen zu Arealen und MRT) oder das schrittweise Entfernen (bzw. wieder Hinzufügen) von außen gelegenen Hirnstrukturen, um weiter innen gelegene Strukturen sichtbar zu machen (Szenen zur 3D-Anatomie). Im Wesentlichen unterscheiden sich die Szenen also nur in den zur Verfügung stehenden Manipulationsmöglichkeiten und den enthaltenen Strukturen des Gehirns (bzw. Schädels). Je nach Szene handelt es sich bei dem Modell um ein schematisches Modell oder ein Kopfmodell das in der angedeuteten Schnittebene das zugehörige MRT-Bild (bzw. auch Röntgen- oder CT-Bild) zeigt. In manchen Szenen lassen sich auch beide Modelle simultan manipulieren. In den Simulations-Szenen ist zusätzlich ein medizinisches Gerät abgebildet (z.B. Ultraschallgerät), das sich mit Hilfe der Maus bewegen lässt.

Einzelne Hirnregionen oder Strukturen des jeweiligen Modells können durch Anklicken bzw. Auswahl der entsprechenden Bezeichnung in der Objektliste ausgewählt werden. Dazu lassen sich in der Steuerungsleiste verschiedene Modi einstellen: Im Modus "Färben" sind alle abgrenzbaren Strukturen unterschiedlich eingefärbt, und bei Auswahl einer Struktur ändert diese ihre Farbe, damit sie erkannt werden kann. Im Modus "Markieren" ist das Modell dagegen schwarz-weiß und die ausgewählte Region wird farbig hervorgehoben. Im Modus "Beschriften" wird die ausgewählte Region mit einem Label versehen (s. auch Abb. 4. Durch den Modus "Suchen" wird das Modell automatisch so manipuliert, dass die ausgewählte Region bestmöglich sichtbar ist, und über den Modus "Beschreiben" werden im Textfenster Hintergrundinformationen zur ausgewählten Region angezeigt. Zudem kann über die Steuerungsleiste die Nomenklatur zwischen Deutsch, Englisch, Lateinisch und Französisch und jeweils zwischen anatomischen und funktionellen Bezeichnungen umgeschaltet werden. Außerdem lässt sich bei einigen Szenen noch eine Stereosicht einschalten, bei der die Modelle bei Betrachtung mit einer 3D-Brille plastisch erscheinen. Über den Menüpunkt "Hilfe" kann eine kurze aber umfassende Dokumentation der Programmfunktionen aufgerufen werden.

### **3 Analyse**

#### **3.1 Lernobjekte, Lerninhalte und Lernziele**

Lerninhalte der hier besprochenen Lernprogramme sind wie bereits oben beschrieben die strukturelle und funktionelle Anatomie des Gehirns (Neuroanatomie). Inhaltlich lassen sich mit beiden Programmen folgende Lernziele verfolgen: Erlernen neuroanatomischer Begriffe (Bezeichnungen von Hirnstrukturen, deren Funktion, hierarchische Position und Verbindungen),unterschiedlicher Nomenklaturen (anatomische und funktionelle Bezeichnungen) und Zuordnen der Lage bzw. Benennen/Erkennen von Hirnstrukturen im Modell (analog zu einem realen Gehirn) und in MRT- oder anderen klinischen Bildern des Gehirns (also dem was der Wissenschaftler oder Mediziner tatsächlich vom lebenden Gehirn sieht). Der BrainVoyager Brain Tutor beschränkt sich dabei auf die Strukturen des Großhirns, während der Voxel-Man 3D-Navigator das gesamte Gehirn sowie Schädel und Blutversorgung einbezieht.

In der üblichen Differenzierung bzw. Taxonomie von Lernzielen (vgl. hierzu z.B. Kerres, 1998) werden hier überwiegend kognitive Lernziele verfolgt. Qualitativ lassen sich in der kognitiven Lernzieltaxonomie mit Hilfe der Programme durchaus auch komplexere Stufen ansprechen. Neben Faktenwissen und Verstehen neuroanatomischer Zusammenhänge ermöglicht die Software auch eine Anwendung dieses Wissens in neuen Situationen (z.B. Transfer des Wissens über die Lage von Hirnstrukturen im 3D-Modell auf ein MRT-Bild) und eine Analyse von Sachverhalten, z.B. ein Modell bzw. eine Abbildung eines Teils des Gehirns in seine Bestandteile (abgrenzbare Hirnstrukturen) zerlegen oder aus dem Wissen über Lage und Funktion von Hirnregionen auf Verbindungen innerhalb des Gehirns schließen (Synthese). Insgesamt stellt das Programm Voxel-Man insbesondere zum Ansprechen der komplexeren Stufen mehr Hilfsmittel zur Verfügung. Beispielsweise sei hier der Betrachtungsmodus genannt, bei dem sämtliche abgrenzbaren Strukturen auch farblich voneinander abgegrenzt werden. Wünschenswert (hier zum Ansprechen der Stufe "Analyse") wäre aber wohl auch eine Testfunktion, bei der der Nutzer selbst das Modell durch farbliche Markierungen in anatomische oder funktionelle Untereinheiten zerlegen kann und vom Programm ein Feedback erhält, ob er mit seiner Einteilung richtig liegt. Derartige Aufgaben oder Tests sind aber in beiden Programmen nicht implementiert.

Die innerhalb der Programme verwendeten Lernobjekte lassen sich in Hintergrundinformationen zu einzelnen Hirnregionen (in Textform) und graphische Modelle des Gehirns (in denen die Lage der Hirnregionen betrachtet werden kann) einteilen, wobei beide Programme hier unterscheiden zwischen 3D-Modellen (vergleichbar mit einer Präparation eines realen Gehirns das aus dem Schädel entfernt wird) und z.B. MRT-Bildern (also dem was tatsächlich in der Praxis mittels bildgebender Methoden vom lebenden Gehirn beobachtet werden kann). Zudem verfügen beide Programme über eine Liste (wieder in Textform), die sämtliche im jeweiligen Modell enthaltenen Hirnstrukturen auflistet. Auch wenn das Konzept "Lernobjekt" in der Mediendidaktik sicherlich umstritten ist (vgl. hierzu z.B. Baumgartner & Kalz, 2005), so ist ein Kerngedanke dieses Konzepts die Modularisierung und Wiederverwendbarkeit in unterschiedlichen Lernkontexten (Baumgartner, Häfele, & Häfele, 2002; Wiley, 2002). Insofern erfüllt die hier vorgeschlagene Einteilung der Programme in Lernobjekte diese Anforderung, da jedes Lernobjekt auch für sich alleinstehend zur Unterstützung von Lernen verwendet werden kann (z.B. könnten die Hintergrundtexte auch losgelöst vom Modell genutzt werden und umgekehrt), zum anderen aber auch potentiell in anderen Lernkontexten eingesetzt werden könnte. Teilweise ist die Verwendung in unterschiedlichen Lernkontexten zumindest innerhalb der Software Voxel-Man bereits in den unterschiedlichen Szenen angedeutet, z.B. wird das Hirnmodell zur Exploration der Anatomie genutzt, aber auch zur Demonstration der Anwendung eines Ultraschalls.

Der zu Grunde liegende Aufbau der Programme lässt sich auch auf andere, ähnliche Lerninhalte übertragen. Beispielsweise bietet das Projekt Voxel-Man nahezu identisch aufgebaute Programme zu den inneren Organen und den Gliedmaßen an, im Prinzip sind hier lediglich die Modelle des Gehirns gegen Modelle der entsprechenden Organe ausgetauscht worden.

#### **3.2 Funktion und Zielgruppe der Programme**

Beide Programme verfolgen das Ziel, durch virtuelle und interaktive Exploration von 3D-Modellen des Gehirns neuroanatomische Kenntnisse und Wissen über die Lage und Funktion von Hirnregionen bzw. den Aufbau des Gehirns zu vermitteln und dieses Wissen für die professionelle Auswertung bzw. Interpretation von MRT-Bildern nutzbar zu machen. Auf der Homepage des Voxel-Man Projekts (www.voxel-man.de) heißt es dazu, dass das Programm die Vorteile des Umgangs mit realen anatomischen Präparationen (die außerhalb der Medizin ohnehin nur bedingt zugänglich wären) unter Einbezug radiologischer Bilder des Gehirns mit den Vorteilen eines Lehrbuchs kombinieren soll. Beide Programme sind dabei explizit zu Lehr-/Lernzwecken entwickelt worden, unterscheiden sich trotz Überlappungen aber in der anvisierten Zielgruppe und wahrscheinlich auch im Aufwand der von den Autoren durchgeführten Zielgruppenanalyse (vgl. hierzu Kerres, 1998).

Der BrainVoyager Brain Tutor ist sozusagen ein Beiprodukt der Software BrainVoyager, die der neurowissenschaftlichen Auswertung von MRT-Daten dient. Insofern dürften die Entwickler als Zielgruppe hauptsächlich Studierende der Psychologie, Biologie oder benachbarter Disziplinen im Blick gehabt haben, die sich im Studium mit neurowissenschaftlichen Fragestellungen und insbesondere mit dem MRT als Forschungsmethode auseinandersetzen. Dafür sprechen die gute Aufbereitung und die zahlreichen verschiedenen Darstellungsmöglichkeiten des MRT-Modells, wobei sich das anatomische Modell auf eine zwar gute, aber nicht weiter zerlegbare Darstellung des Großhirns beschränkt. Tiefer gelegene Hirnstrukturen spielen bei Untersuchungen in den Kognitiven Neurowissenschaften zumeist eher eine untergeordnete Rolle, insofern entspricht die Beschränkung auf das Großhirn dieser Annahme, auch wenn die Entwickler eine Zielgruppe für das Programm nicht explizit benennen.

Voxel-Man ist dagegen ein Projekt, das sich explizit der Entwicklung von Lernsoftware und Simulatoren für die Mediziner-Ausbildung verschrieben hat. Dementsprechend wurde versucht, den Voxel-Man 3D-Navigator auf die Bedürfnisse von Medizin-Studenten zu optimieren. Neben MRT-Bildern enthält das Programm auch Röntgen- und CT-Aufnahmen von Schädel und Gehirn, die außerhalb der klinischen Diagnostik (z.B. als Forschungsmethode) keine Rolle spielen, sowie kleine Simulationen zu Ultraschall-Untersuchungen und Operationen des Gehirns, d.h. die verschiedenen Szenen versuchen die Wissensbereiche der Neuroanatomie und deren Anwendung abzudecken, die im Medizin-Studium eine Rolle spielen. Beide Programme sind jedoch nicht explizit mit Hinblick auf eine Einbeziehung in die Präsenzlehre entwickelt worden, sondern sollen eigenständiges Explorieren und Lernen ermöglichen.

#### **3.3 Usability und Navigation**

Beide Programme erlauben eine direkte Manipulation (z.B. Rotation) der Gehirn-Modelle, die in ähnlicher Weise durch Bewegung des Mauszeigers über das Modell implementiert ist. Auswählen einer Hirnregion ist zudem in beiden Programmen sowohl räumlich (durch Anklicken der Region im Modell) oder semantisch (durch Auswählen der Region aus einer Liste) möglich. Außerdem kann in beiden Programmen die Darstellung des Modells (z.B. anatomische Darstellung oder MRT, Schnittrichtung des Modells) manipuliert werden, allerdings nicht direkt sondern über Bedienelemente. Hinsichtlich der Usability ist dies beim BrainTutor besser gelöst: Dort kann zwischen den verschiedenen Darstellungsformen über leicht verständliche Icons navigiert werden. Der 3D-Navigator verfügt dagegen über ein Inhaltsverzeichnis (also eine zusätzliche Programmebene), in dem sich die entsprechenden Icons befinden. Für einen Wechsel der Schnittrichtung erfolgt die Navigation also immer über den Umweg dieses Inhaltsverzeichnis, während die Icons beim Brain Tutor permanent am oberen Bildschirmrand verfügbar sind. Zudem befinden sich beim Brain Tutor alle Programmelemente in einem Programmfenster, während der 3D-Navigator für jedes Element ein eigenes Fenster öffnet, was die gleichzeitige Nutzung anderer Programme erschwert, da immer alle Fenster einzeln neu geöffnet bzw. in den Vordergrund geholt werden müssen. Im Gegensatz zum Brain Tutor verfügt der 3D-Navigator jedoch über verschiedene Interaktions-Modi (z.B. Färben aller Hirnregionen oder Markieren einer Region) und die Möglichkeit, zwischen verschiedenen Nomenklaturen zu wechseln. Diese Funktionen sind über Auswahllisten im Hauptmenü-Fenster (welches immer verfügbar ist) erreichbar. Hinsichtlich des Grades der Interaktivität liegen beide Programme in der von Schulmeister (2007) vorgeschlagenen Taxonomie auf einem mittleren Niveau, da sie beide gestatten die Repräsentationsform zu variieren (z.B. anatomisches Modell oder MRT-Bild) und den Inhalt der Komponente zu modifizieren (z.B. Ein-/Ausblenden von Teilen des Modells, Ändern der Schnittebene, Markieren von Hirnregionen), aber keine eigenständige Konstruktion des Objekts ermöglichen.

Beide Programme verfügen über eine kurze aber ausreichende Dokumentation, lassen sich aber auch ohne diese relativ schnell und intuitiv bedienen. Dennoch ist das Interface- und Interaktionsdesign beim Brain Tutor überzeugender und stimmiger gelungen, sowohl unter ergonomischen als auch unter ästhetischen Gesichtspunkten, ein Faktor der für die Akzeptanz der Applikation und die anfängliche Motivation des Nutzers eine wesentliche Rolle spielt (s. hierzu Issing & Klimsa, 1997). Dazu beitragen dürfte neben den Aspekten Usability und Navigation auch die Programmstabilität, da beim 3D-Navigator das Navigieren zwischen Szenen über das Inhaltsverzeichnis wiederholt zu Programmabstürzen führte, die einen Neustart der Anwendung erforderlich machten, während der Brain Tutor während der Recherchen zu dieser Arbeit konstant stabil lief.

#### **3.4 Gemeinsamkeiten und Unterschiede der Programme**

Insgesamt überschneiden sich die beiden Programme hinsichtlich der Lerninhalte und –ziele sowie der verwendeten Lernobjekte zu großen Teilen und sind für eine zumindest ähnliche Zielgruppe konzipiert worden. Zudem verfügen beide Programme über eine ähnliche Navigationsstruktur und ähnliche Interaktionsmöglichkeiten. Inhaltlich ergeben sich Unterschiede vor allem in Hinblick auf den Bereich des Lernens, der Brain Tutor beschränkt sich auf die Neuroanatomie des Großhirns während der 3D-Navigator alle Teile des Gehirns sowie den Aufbau des Schädels und die Blutversorgung des Kopfes mit einbezieht. Andererseits ist der 3D-Navigator spezieller an die Bedürfnisse einer bestimmten Zielgruppe (Medizin-Studenten) angepasst. Der 3D-Navigator stellt jedoch insgesamt mehr Möglichkeiten zur Verfügung, um komplexere Lernziele anzusprechen, wie z.B. der Wechsel zwischen verschiedenen Nomenklaturen und Betrachtungsmodi oder kleinere Anwendungs-Simulationen. Die Stärken des Brain Tutor liegen hingegen auf Seiten der Usability und Navigation sowie einer optisch ansprechenderen Umsetzung des Gehirn-Modells und der Steuerungselemente.

# **4 Lernen und Didaktik**

#### **4.1 Eignung der Produkte zum Lernen**

In der von Schulmeister (2007) vorgeschlagenen Einteilung von Multimedia-Lernprogrammen handelt es sich bei der hier besprochenen Software um interaktive Programme mit einer prinzipiell relativ hohen Interaktionsfreiheit des Lernenden gegenüber dem Programm. Als solche sind sie generell gut zum Lernen geeignet.

Das Kernelement beider Programme sind die interaktiven Modelle des Gehirns. Im Gegensatz zu logischen oder analytischen Bildern (z.B. Diagrammen) handelt es sich dabei um Abbilder, d.h. sie zeigen wie etwas (nämlich das Gehirn) aussieht (Issing & Klimsa, 1997). Der Lernende kann dabei die Modelle direkt manipulieren, z.B. aus verschiedenen Perspektiven betrachten, Teile des Modells hinzufügen oder entfernen oder einzelne Hirnregionen markieren und beschriften. Hervorzuheben ist dabei die in beiden Programmen implementierte Möglichkeit, anatomisches Modell und MRT-Bild bidirektional zu manipulieren, ähnlich wie beispielsweise die bidirektionale Manipulation von Grafik und Wertetabelle im Statistik-Lernprogramm LernSTATS (s. z.B. Schulmeister, 1999, 2007). Eine solche gemeinsame Darbietung und Manipulation multipler Repräsentationen bietet für den Lernenden den Vorteil, verschiedene Repräsentationsformen aufeinander beziehen und mental kohärent integrieren zu können (Wedekind, 2007). Im hier besprochenen Fall könnte dies dem Lernenden ermöglichen, ein kognitives Modell des Aufbaus und Zusammenhangs von (für den Anfänger schwer interpretierbaren) MRT-Schnittbildern zu gewinnen, da er diese direkt und aktiv auf ein anschaulicheres und bekannteres anatomisches Modell des Gehirns beziehen kann. Die Software berücksichtigt hier also explizit die Denk- und Lernprozesse der Studierenden, für die MRT-Abbildungen in Lehrbüchern oft ohne Nutzen sind, da eine klare Vorstellung der relativen Lage solcher Schnittbilder im Gehirn oft erst durch konkret-anschauliche Manipulation verankert wird. Eine solche von Schulmeister (2000) als kognitive Re-Interpretation des wissenschaftlichen Stoffes bezeichnete Anpassung des Lehrstoffes wird neben Interaktivität häufig als ausschlaggebend für erfolgreiches Lernen mit Multimedia angesehen. Wie Schulmeister (2000) anmerkt, ist allerdings nicht die Interaktivität an sich, sondern die Anonymität und Sanktionsfreiheit bei der Interaktion mit Programmen entscheidend für die Lernmotivation der Lernenden.

Im Hinblick auf die didaktische Struktur handelt es sich bei den hier besprochenen Programmen um logisch strukturierte bzw. nicht-sequentiell organisierte Lernangebote, die prinzipiell dem Explorativen bzw. Entdeckenden Lernen zugeordnet werden können (Kerres, 1998), das sich aus der kognitiven Psychologie heraus entwickelt hat. Für Entdeckendes Lernen – bezogen auf das Lernen mit Multimedia – ist die Freiheit des Lernenden wichtig, Wege und Strategien im Umgang mit Programmen selbst wählen zu können. Es handelt sich also um eine lernerzentrierte Methode, die Wissen in Form von selbst zu erarbeitenden Lösungen vermittelt, was aus kognitionspsychologischer Sicht einen eigenen Zugang zum Erlernten schafft. Als wesentliche theoretische Ansätze zum menschlichen Lernen werden üblicherweise behavioristische, kognitivistische und konstruktivistische Lerntheorien diskutiert (z.B. Ally, 2004; Arnold, 2004). Die hier besprochenen Programme sind hier zwischen kognitivistischen und konstruktivistischen Ansätzen zu verorten. Beide Programme behandeln ein klar umrissenes Thema, nämlich den Aufbau des Gehirns, und wollen dem Lernenden durch aktive Manipulation des Modells ermöglichen, ein mentales Modell des Gehirnaufbaus zu entwickeln. In dieser Hinsicht sind die Programme sicherlich überwiegend kognitivistisch geprägt. Beide Programme gestatten den Lernenden aber ein völlig ungelenktes Explorieren des Gehirns in einer authentischen Lernumgebung (z.B. originale MRT-Aufnahmen), die in ihrer Komplexität nicht reduziert dargeboten wird, bieten relativ umfangreiche Steuerungsmöglichkeiten und präsentieren den Lerngegenstand aus verschiedenen Perspektiven (z.B. anatomisches Modell und MRT-Modell). Diese Eigenschaften der Programme können prinzipiell auch konstruktivistischen Ansätzen zugeordnet werden (Ally, 2004; Arnold, 2004). Diese Einschätzung deckt sich mit der Tatsache, das Entdeckendes Lernen sowohl in kognitiv wie auch in konstruktivistisch orientierten Lernangeboten enthalten sein kann (Arnold, 2004).

#### **4***.***2 Einsatzmöglichkeiten in der Lehre (Szenario***)*

Das Fehlen einer Umgebung innerhalb der Software, die den Lernenden bei der Exploration der Hirnmodelle unterstützt und diese beispielsweise in Übungen oder Aufgaben einbettet, lässt sich auch als didaktische Schwäche der Programme auffassen, da für das didaktische Design von offenen Lernumgebungen neben einer hochgradigen Interaktivität der Lernobjekte eben auch ein hohes Maß an Rückmeldung entscheidend ist (Schulmeister, 2004). Dies erfordert seitens des Lehrenden eine gute didaktische Planung beim (begleitenden) Einsatz der Software in Lehrveranstaltungen. Gerade dieser weiter angelegte Blickwinkel, der nicht nur die Interaktion des einzelnen Lernenden mit dem Programm (lerntheoretische Sicht), sondern aus didaktischer Sicht den Einsatz des Programms im gesamten Unterrichtsgeschehen berücksichtigt (Redaktionsteam PELe, 2006), ist für die Bewertung des Nutzens von Medien für die Lehre von entscheidender Bedeutung (vgl. hierzu auch Kerres, 2003).

Um die hier besprochenen Lernprogramme methodisch im Sinne des Entdeckenden Lernens optimal für die Lehre im Modul Biologische Psychologie nutzbar zu machen, muss also durch den Lehrenden eine gewisse Unterstützung bereitgestellt werden. In der gegenwärtigen Konzeption des Moduls handelt es sich um eine Präsenzveranstaltung, die durch den Einsatz einer Lernplattform (OLAT) begleitet wird (für einen Überblick über Szenarios virtuellen Lernens, s. Lehmann & Bloh, 2005). Die dabei explizit für das Thema Neuroanatomie zur Verfügung stehenden 1-2 Präsenztermine sollten daher genutzt werden, um die Software einzuführen und neben den Funktionen und der Handhabung des Programms anhand des virtuellen Modells den groben Aufbau des Gehirns zu besprechen. Optimal wäre hierfür natürlich, die entsprechende(n) Sitzung(en) in einem Computer-Labor durchzuführen, so dass die Studierenden sich hier gleich aktiv mit dem Programm auseinandersetzen können, z.B. durch Bearbeitung von Arbeitsaufgaben in Kleingruppen.

Die Software sollte dann im weiteren Verlauf des Moduls konsequent als weitere virtuelle Komponente genutzt werden und der Einsatz der Software mit der bestehenden Lernplattform verknüpft werden. Zum Beispiel könnten auf OLAT zu jedem Thema Leitfragen zur Nachbereitung der jeweiligen Sitzung mit der Software eingestellt werden. Im Prinzip spielt Neuroanatomie dabei in allen nachfolgenden Sitzungen eine (wichtige) Rolle, da jeweils einzelne Funktionsbereiche des Gehirns besprochen werden. Die Leitfragen sollten die Studierenden daher anleiten, die Lage und Konnektivität der jeweiligen Hirnbereiche eigenständig im Modell nachzuvollziehen. Die (ebenfalls) kurze Besprechung des MRT als Forschungsmethode im späteren Verlauf des Semesters wäre zusätzlich eine gute Gelegenheit, die Software auch in den Präsenzterminen noch einmal aufzugreifen, da hier die bereits mehrfach erwähnte gleichzeitige Manipulationsmöglichkeit von anatomischem Modell und MRT-Bild optimale Voraussetzungen für die Vermittlung dieser Thematik schafft. Auch hier wäre evtl. ein zweiter Seminar-Termin im Computer-Labor wünschenswert. Um den Studierenden auch eine Rückmeldung über ihren Lernfortschritt bei der Auseinandersetzung mit der Software anhand der Leitfragen zu bieten, sollten diese in den zu jedem Thema durchgeführten Quizfragen aufgegriffen werden. Momentan handelt es sich dabei um Multiple-Choice-Fragen. Mindestens 1-2 dieser Fragen sollten also die neuroanatomischen Grundlagen des jeweiligen Themas behandeln und auf Grund der Leitfragen beantwortbar sein. Alternativ könnten auch ergänzend Abbildungsbeschriftungen des Gehirns als Teil des Quiz eingeführt werden, die später ebenfalls in der Klausur vorkommen. Das Quiz müsste dann natürlich erst zu Beginn der jeweils nächsten Sitzung durchgeführt werden. Wichtig wäre zudem, dass jeder Teilnehmer eine individuelle Rückmeldung darüber erhält, welche Fragen er/sie richtig beantwortet hat, also weiß welche Aspekte er/sie sich evtl. nochmal anschauen sollte. Auch ein Forum, das sich speziell mit der Neuroanatomie und der Software beschäftigt (evtl. geteilt nach inhaltlichen und technischen Fragen) könnte begleitend eingesetzt werden, um auch die Kommunikation der Studierenden untereinander zu fördern.

Im weiteren Verlauf des Studiums sollte die Software konsequenterweise im Modul Kognitive Neurowissenschaften (Hauptstudium bzw. Master), das ebenfalls von unserer Arbeitsgruppe angeboten wird, wieder aufgegriffen werden. In dieser fortgeschrittenen Phase des Studiums sollen die Studierenden eigenständig Originalliteratur lesen und erarbeiten und diese im Seminar präsentieren und diskutieren. Insbesondere die Präsentation von MRT-Studien könnte dabei durch eine kurze Einordnung der relevanten Hirnregionen anhand des Modells ergänzt werden und gemeinsam vorzubereitende Texte ebenfalls durch Leitfragen zur Software ergänzt werden. Gerade die Anwendung des durch die Programme vermittelten Wissens auf das Verständnis von realen Studien in den Neurowissenschaften könnte hier noch einmal eine gute Wiederholung der Kenntnisse aus dem Modul Biologische Psychologie darstellen und insbesondere das Verständnis der MRT-Bilder fördern.

Der Einsatz der Software sollte sich dabei am Modell der Handlungs- bzw. Aufgabenorientierten Didaktik orientieren (vgl. Jank & Meyer, 2002; Redaktionsteam PELe, 2006), da der Einsatz der Software neben neuroanatomischem Wissen eben auch vorwiegend Handlungskompetenzen vermitteln soll, nämlich den Umgang mit MRT-Bildern, der in der praktischen Tätigkeit als Neurowissenschaftler eine große Rolle spielt. Dazu gehört, dass die Studierenden in den Selbstlernphasen möglichst viel selbst erkunden, erproben und entdecken können (Jank & Meyer, 2002). Darauf ist insbesondere bei der Konzeption der Leitfragen und der Gruppenarbeit im Rahmen der Termine im Computer-Labor zu achten. Zusammen mit der Bereitstellung von Rückmeldungen durch die Quizfragen sollte ein solches Lernkonzept den Einsatz der Software im Sinne einer offenen Lernumgebung optimal begleiten.

#### **4.3 Gemeinsamkeiten und Unterschiede beim Einsatz der Programme**

Generell sind beide Programme sehr ähnlich aufgebaut und beide in der im vorigen Absatz diskutierten Weise in der Lehre einsetzbar. Beim Einsatz des BrainVoyager Brain Tutors ist allerdings zu berücksichtigen, dass dieses Programm selbst weniger didaktische Möglichkeiten zur Verfügung stellt als der Voxel-Man 3D-Navigator. Es fehlt vor allem die Möglichkeit, zwischen verschiedenen Nomenklaturen zu wechseln. Zudem sind die Hintergrundtexte zu den einzelnen Hirnregionen weniger umfangreich als beim 3D-Navigator. Eine Möglichkeit, dieser Problematik zu begegnen, wäre innerhalb der Präsenztermine mit den Studierenden eine Art Wörterbuch zu entwickeln, das synonyme Bezeichnungen von Hirnstrukturen und Hintergrundinformationen sammelt und ähnlich wie ein richtiges Wörterbuch in beide Richtungen übersetzt. Dieses Wörterbuch könnte z.B. als eine Art Wiki in OLAT eingebunden werden und dort von den Studierenden (als aktive Seminarleistung) gepflegt werden. Zudem müsste sich der Einsatz des Brain Tutor auf Strukturen des Großhirns beschränken, die aber ohnehin den größten Teil der für das Modul relevanten Hirnregionen ausmachen. Andererseits bietet die technisch etwas bessere Einbindung des MRT-Modells im Brain Tutor insbesondere für das Modul Kognitive Neurowissenschaften auch Vorteile. Zu nennen wäre hier z.B. die Möglichkeit, Hirnregionen auch nach den sog. Talairach-Koordinaten zu suchen, die in Originalarbeiten üblicherweise genannt werden.

Unter pragmatischen Gesichtspunkten ist aber ein großer Vorteil des Brain Tutor, dass das Programm kostenlos heruntergeladen werden kann und eine verbindliche Nutzung des Programms als Teil der Lehrveranstaltungen damit bei den Studierenden sicherlich auf deutlich weniger Vorbehalte stößt als eine relativ teure kommerzielle Software, die über die Hochschulbibliothek momentan nur in relativ kleiner Stückzahl zur Verfügung steht und zudem ausschließlich unter Windows läuft.

## **5 Mehrwert**

#### **5.1 Mehrwert der Programme**

Die beiden besprochenen Lernprogramme bieten in meiner Einschätzung durchaus einen deutlichen Mehrwert gegenüber der klassischen, rein Lehrbuch-gestützten Vermittlung der Thematik Neuroanatomie im Psychologie-Studium. In der von Schulmeister (2006) besprochenen Einteilung von Vorteilen bzw. Mehrwerten von eLearning lässt sich mit Hilfe der Programme vor allem die Raumschranke sowie die Analog-Digital-Schranke überwinden: Die Programme ermöglichen sowohl die Virtualisierung als auch die Interaktivität des Lernobjekts Gehirn in einer Weise, die sich auch qualitativ deutlich von "statischen" Lehrbuchabbildungen abhebt und den Raum des Lernens expandiert. Im Grunde machen die Programme das Gehirn in einer Weise explorierbar und erlebbar, die sonst nur im Rahmen eines anatomischen Präparationskurses oder beim Durchführen eines realen MRT-Scans möglich wäre (Raumschranke). Zudem ermöglichen die Programme die direkte Kombination dieser beiden Zugänge und schaffen eine Interaktivität mit dem Lernobjekt bzw. machen dieses manipulierbar (Analog-Digital-Schranke). Beides zusammen ermöglicht den Studierenden einen explorativen, entdeckenden Zugang zur Neuroanatomie, der die Entwicklung eines mentalen Modells des Gehirn-Aufbaus ermöglicht und auch das Verständnis des Zusammenhangs zwischen anatomischem Modell und dem, was man tatsächlich auf einem MRT-Bild sieht, fördert. Ein solches eigenständiges Explorieren und Entdecken lässt sich naturgemäß durch "statische" Abbildungen in Lehrbüchern nicht erreichen.

#### **5.2 Ein didaktischer Mehrwert?**

Wie Schulmeister (2006) kritisch diskutiert, ist das Überwinden von Schranken durch eLearning allerdings nicht per se als didaktischer Mehrwert zu sehen. Didaktischer Mehrwert zeigt sich eher in solchen Fällen, in denen mittels eLearning Lernen gestaltet und verbessert wird, und nicht bloß Vorteile in technischer, organisatorischer oder kommunikativer Hinsicht bestehen. Dies ist beispielsweise der Fall, wenn durch die Virtualisierung von Lernobjekten reale Objekte zugänglich gemacht oder manipulierbar gemacht werden, die als reale Objekte nicht oder nur mit großen Einschränkungen zugänglich bzw. manipulierbar sind (Schulmeister, 2006). Dies trifft auf die Modelle des Gehirns zu, da anatomische Präparationskurse (die auch eine rare "Ressource" darstellen) von psychologischen Fakultäten (im Gegensatz natürlich zu medizinischen Fakultäten) nicht angeboten werden können und wahrscheinlich unter Psychologie-Studenten auch teilweise auf Vorbehalte stoßen würden. Auch die Durchführung von MRT-Scans im Rahmen eines Laborpraktikums kann nur für einen kleinen Teil der Studierenden realisiert werden, sofern die Universität überhaupt über einen MRT-Scanner verfügt, da entsprechende Geräte sehr teuer sind und daher üblicherweise nur geringe Leerlaufzeiten haben, die für die Lehre genutzt werden könnten. Zudem würden diese beiden realen Pendants zur Software keine Interaktivität mit dem Lernobjekt in der Form gestatten, wie es die Programme ermöglichen, und auch die gleichzeitige Manipulationsmöglichkeit beider Darstellungsformen des Gehirns lässt sich nur durch eine Software realisieren. Die hier besprochenen Lernprogramme bieten also tatsächlich einen deutlichen und eben auch didaktischen Mehrwert.

## **6 Vergleichende Schlussbetrachtung**

Zuletzt soll noch einmal der Bogen zurückgeschlagen und untersucht werden, inwieweit die beiden Programme die eingangs aus lehrpraktischer Sicht aufgestellten Anforderungen an eine geeignete Lernsoftware zur Neuroanatomie erfüllen. Beide Programme ermöglichen ein "Nachschlagen" von in den Sitzungen auftauchenden neuroanatomischen Begriffen, d.h. anzeigen der jeweiligen Hirnregion im 3D-Modell und Bereitstellung von Hintergrundinformationen in Textform sowie Querverweisen zu synonymen Bezeichnungen für die Hirnregion. Allerdings lässt sich im Brain Tutor nur nach anatomischen Begriffen (in englischer Nomenklatur) suchen, während im 3D-Navigator beide Suchrichtungen (also auch ausgehend von der funktionellen Bezeichnung) möglich sind. Zudem bietet der 3D-Navigator auch umfangreichere Hintergrundtexte zu den Hirnregionen. Einen explorativen Zugang zur Auseinandersetzung mit dem Gehirn ermöglichen und fördern beide Programme, allerdings fehlen beiden Programmen didaktisch wünschenswerte Funktionen wie das gleichzeitige Anzeigen aller primär für eine Funktion wichtigen Hirnbereiche oder von Hirnregionen, die eine direkte Verbindung zur gerade ausgewählten Region haben. Gerade solche Funktionen würden aber das in der Psychologie wichtige Verständnis der funktionellen Neuroanatomie fördern. Was beide Programme aber sehr gut lösen, ist die Interaktivität der Hirnmodelle und damit zusammenhängend der Einbezug von MRT-Bildern und die gleichzeitige Manipulierbarkeit von anatomischem Modell und MRT-Bild. Beide Programme verfügen jedoch über keine Umgebung, die denn Umgang mit den Modellen in Übungen einbettet oder eine (Selbst)- Testfunktion zum erlangten Wissen und Verständnis anbietet.

Auch wenn also beide Programme aus praktischer Sicht keineswegs perfekt sind, so erfüllen sie doch wesentliche Anforderungen an eine geeignete Lernsoftware und bieten sich nicht nur auf Grund mangelnder Alternativen zum Einsatz in der Lehre an. Aus didaktischer Sicht etwas besser gelöst erscheint das Programm Voxel-Man 3D-Navigator, allerdings liegen die Stärken des Brain-Voyager Brain Tutor im ansprechenderen Design, besserer Usability und Programmstabilität und kostenloser Verfügbarkeit der Software. Vor allem aus dem letztgenannten Grund würde ich daher dem Brain Tutor den Vorzug beim Einsatz in der eigenen Lehre geben, da die didaktischen Vorteile des 3D-Navigator nicht so gravierend sind, das sie durch eine sinnvolle didaktische Planung des Medieneinsatzes kompensiert werden könnten. Eine didaktisch sinnvoll geplante Unterstützung und Begleitung des Software-Einsatzes durch den Lehrenden ist aber bei beiden Programmen erforderlich, da die Produkte an sich nur eingeschränkt zum eigenständigen Lernen geeignet sind.

### **Literatur**

- Ally, M. (2004): Foundations of educational theory for online learning. In T. Anderson & F. Elloumi (Hrsg.): Theory and Practice of Online Learning. Athabasca University.
- Arnold, P. (2004): Einsatz digitaler Medien in der Hochschullehre aus lerntheoretischer Sicht. Abrufbar unter: e-teaching.org: http://www.e-teaching.org/didaktik/theorie/ lerntheorie/arnold.pdf
- Baumgartner, P., Häfele, K. & Häfele, H. (2002): *E-Learning*. Sonderheft des österreichischen Bundesministeriums für Bildung, Wissenschaft und Kultur (bm:bwk).[CD]. Austria, 5.

Baumgartner, P. & Kalz, M. (2005): Wiederverwendung von Lernobjekten aus didaktischer Sicht. In D. Tavangarian & K. Nölting (Hrsg.): Auf zu neuen Ufern! E-Learning heute und morgen. Medien in der Wissenschaft, Bd. 34 (S. 97-106). Münster: Waxmann.

Birbaumer, N. & Schmidt, R. F. (2006): Biologische Psychologie (6. Aufl.). Heidelberg: Springer.

Euler, D. & Seufert, S. (2004): E-Learning in Hochschulen und Bildungszentren. München: Oldenbourg.

Issing, L. J. & Klimsa, P. (1997): Information und Lernen mit Multimedia. Weinheim: Psychologie Verlags Union.

Jank, W. & Meyer, H. (2002): Didaktische Modelle. Berlin: Cornelsen.

Kerres, M. (1998): Multimediale und telemediale Lernumgebungen: Konzeption und Entwicklungen. München: Oldenbourg.

- Kerres, M. (2003): Wirkungen und Wirksamkeit neuer Medien in der Bildung. In R. Keil-Slawik & M. Kerres (Hrsg.): Education Quality Forum: Wirkungen und Wirksamkeit neuer Medien. Münster: Waxmann.
- Lehmann, B. & Bloh, E. (2005): Online-Pädagogik*:* Band 1. Baltmannsweiler: Schneider.

Redaktionsteam PELe (2006): Didaktische Modelle. Abrufbar unter: e-teaching.org: http://www.eteaching.org/didaktik/theorie/didaktik\_allg/Modelle.pdf

- Schulmeister, R. (1999): Virtuelles Lernen aus didaktischer Sicht. Zeitschrift für Hochschuldidaktik, 3, S.1-27.
- Schulmeister, R. (2000): Didaktische Aspekte hypermedialer Lernsysteme. Lernvoraussetzungen, kognitive Re-Interpretation und Interaktion. In R. Kammerl (Hrsg.): Computerunterstütztes Lernen. München: Oldenbourg.
- Schulmeister, R. (2001): Virtuelle Universität Virtuelles Lernen. München: Oldenbourg.

Schulmeister, R. (2004): Didaktisches Design aus hochschuldidaktischer Sicht – Ein Plädoyer für offene Lernsituationen. In U. Rinn & D. M. Meister (Hrsg.): Didaktik und Neue Medien - Konzepte und Anwendungen in der Hochschule. Bd. 21 der Reihe Medien in der Wissenschaft. Münster: Waxmann.

Schulmeister, R. (2006): eLearning: Einsichten und Aussichten. München: Oldenbourg.

Schulmeister, R. (2007): Grundlagen hypermedialer Lernsysteme: Theorie – Didaktik − Design (4. Aufl.). München: Oldenbourg.

- Wedekind, J. (2007): Lernen mit interaktiven Visualisierungen. In P. Baumgartner & G. Reinmann, Überwindung von Schranken durch E-Learning. Innsbruck: StudienVerlag.
- Wiley, D. A. (2002): Connecting learning objects to instructional design theory: A definition, a metaphor, and a taxonomy. In D. A. Wiley (Ed.), The instructional use of learning objects. Agency for Instructional Technology.

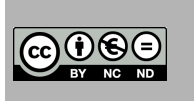

Bruns, Patrick (2013): Analyse und Vergleich von Lernsoftware zur Neuroanatomie. In: Berk, I. van den, Merkt, M. & Salden, P.: ZHW-Almanach. Einzelbeitrag. Nr.: 2013-1. (Abrufbar http://unter: www.zhw.uni-hamburg/almanach). ISSN: 2192-1466